**2011- 2012**

Actividades 3 y 4 Instalación y configuración de un servidor HTTP (Apache2) en Ubuntu Server (configuraciones por defecto)

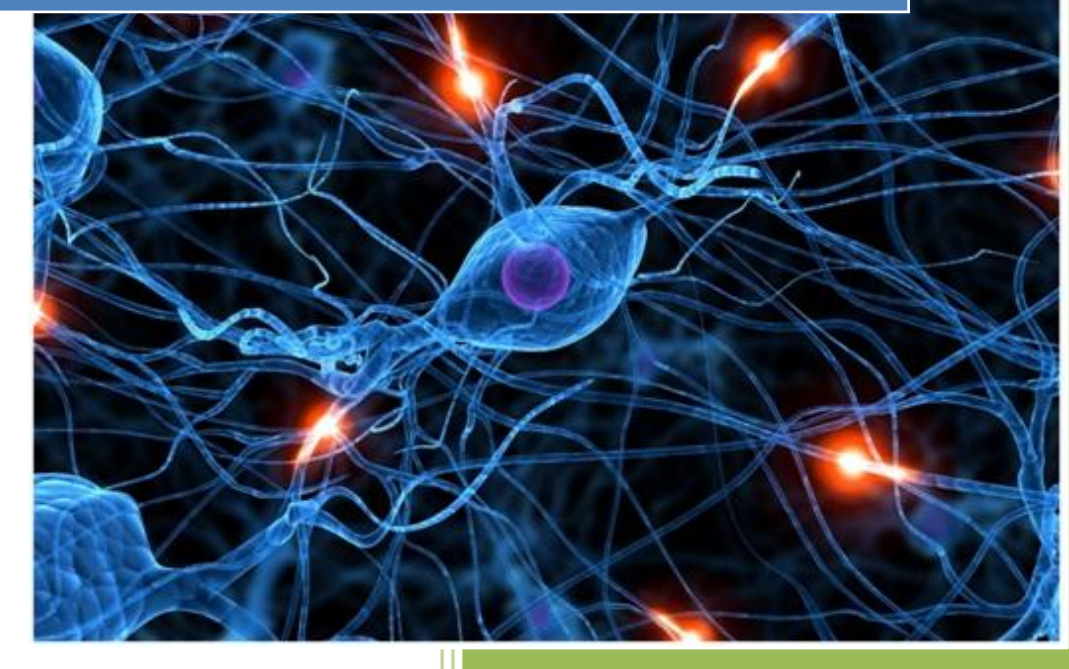

José Jiménez Arias IS Gregorio Prieto 2011-2012

**2011-2012**

En primer lugar actualizamos los repositorios y a continuación instalamos la aplicación:

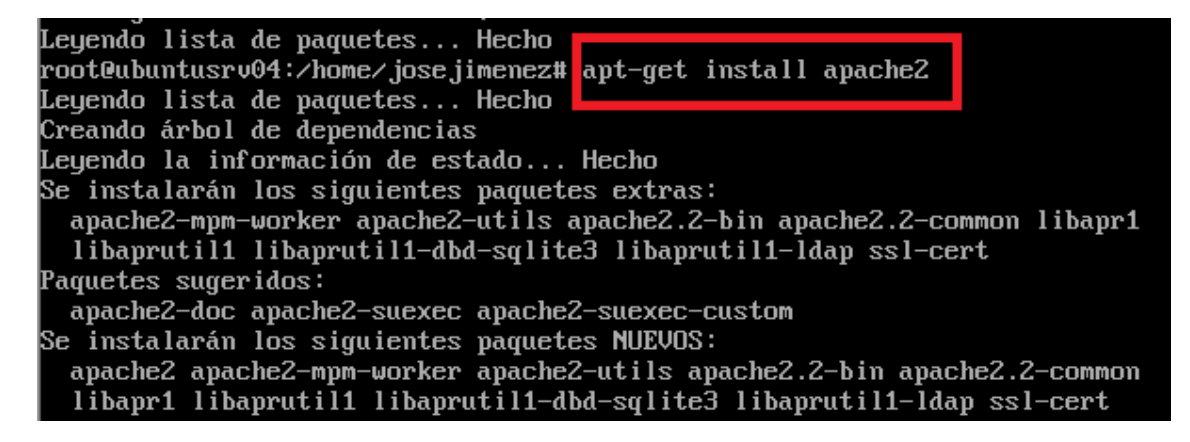

Comprobamos que se inicia el servicio:

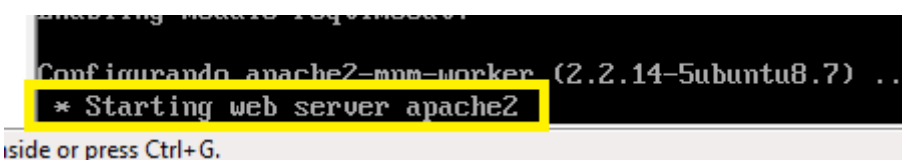

Observamos los directorios que crea el programa tras su instalación:

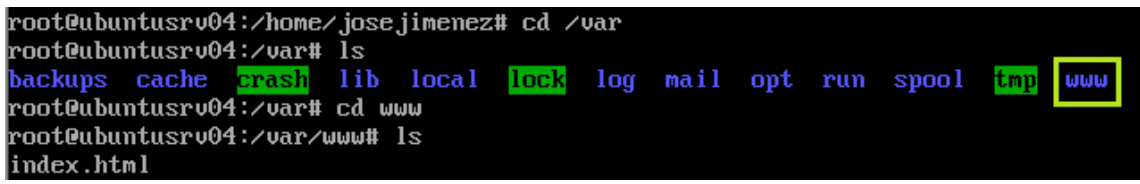

Observamos los ficheros de gestión de usuarios y grupos y observamos que se crean el usuario y grupo www-data.

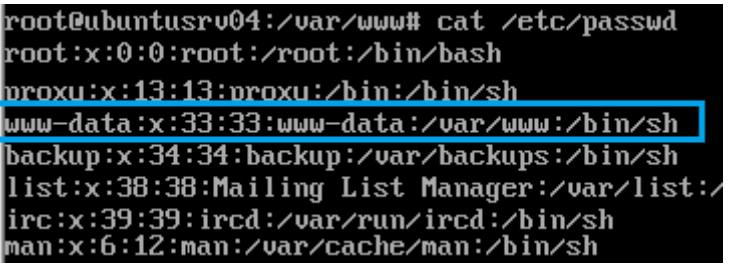

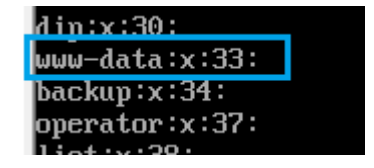

Observamos que el propietario es root:

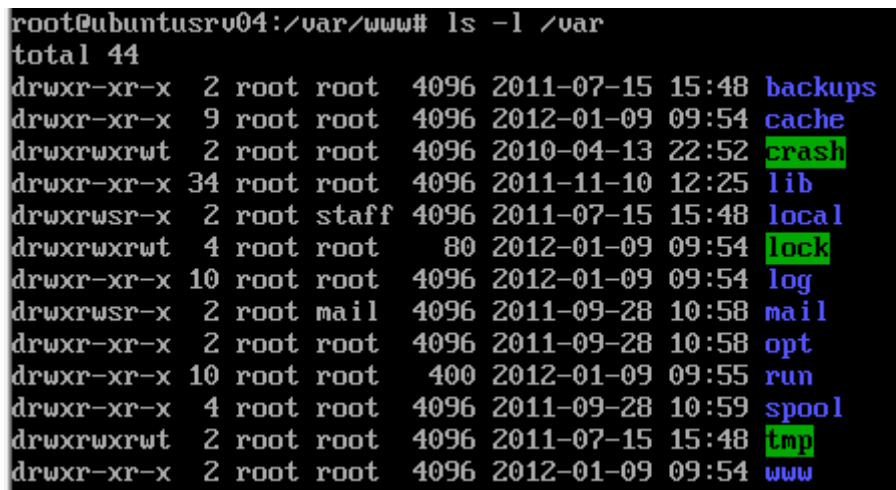

Realizamos un ls en el directorio apache2 para observar su contenido:

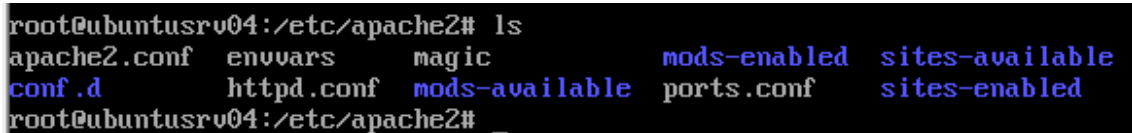

Comprobamos que el servicio apache está iniciado:

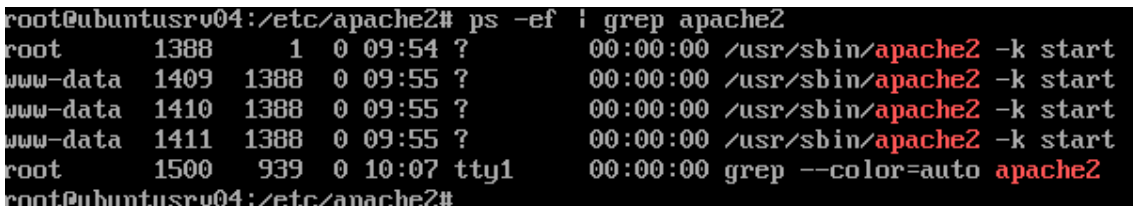

Comprobamos también que el puerto 80 está escuchando:

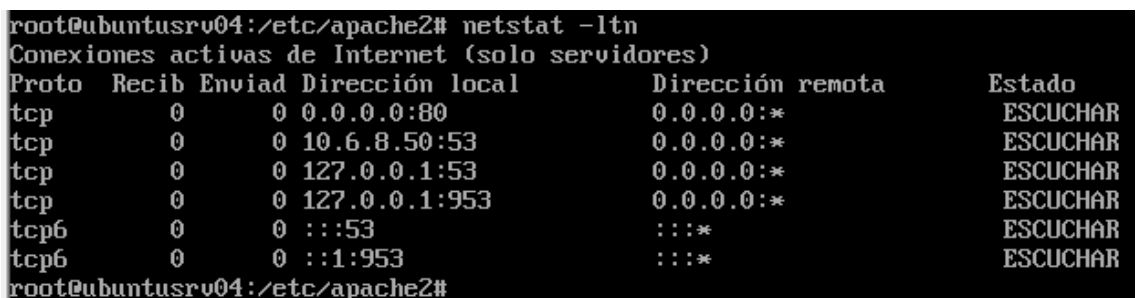

**2011-2012**

Entramos en el fichero de configuración /etc/apache2/ports.conf y comprobamos que están habilitados los servidores virtuales por nombre [Name Virtual Host \*:80] en todas las direcciones Ip (con \*) y en el puerto 80. Esto anula el servidor principal en todas las direcciones Ip.

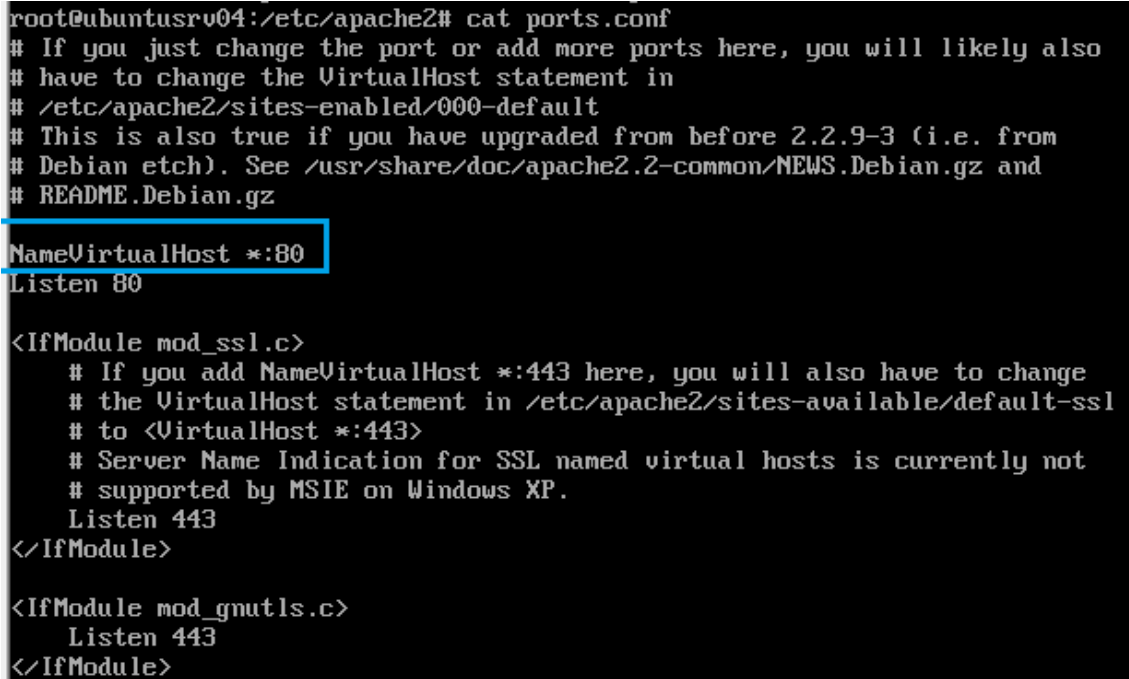

A continuación entramos al directorio sites-available y comprobamos que existe defaut, que contiene la configuración del servidor virtual por defecto.

```
root@ubuntusrv04:/etc/apache2/sites-available# ls
default default-ssl
root@ubuntusrv04:/etc/apache2/sites-available#
```
Comprobamos que en sites-enabled existe 000-default.

```
root@ubuntusrv04:/etc/apache2# cd sites-enabled
root@ubuntusrv04:/etc/apache2/sites-enabled#ls
000-default
root@ubuntusrv04:/etc/apache2/sites-enabled#
```
Observamos el fichero default y comprobamos que el directorio raíz /var/www

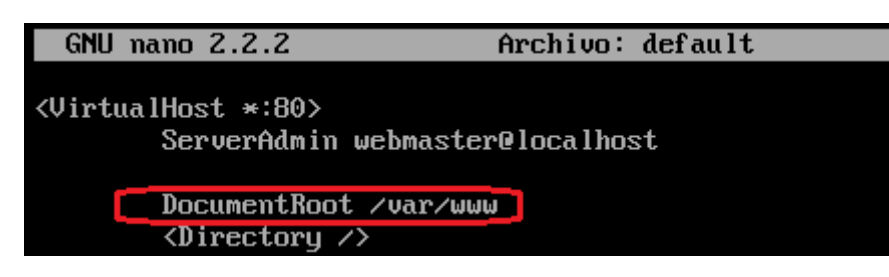

Comprobamos a través de la terminal del cliente que contacta con el servidor:

root@alvaroniko:/home/joseyedu# ping 10.33.4.3 PING 10.33.4.3 (10.33.4.3) 56(84) bytes of data. 64 bytes from 10.33.4.3: icmp req=1 ttl=64 time=3.89 ms 64 bytes from 10.33.4.3: icmp\_req=2 ttl=64 time=0.492 ms  $^{\sim}$ Z [3]+ Detenido ping 10.33.4.3 root@alvaroniko:/home/joseyedu#

Comprobamos a través del navegador del cliente que contacta con el servidor:

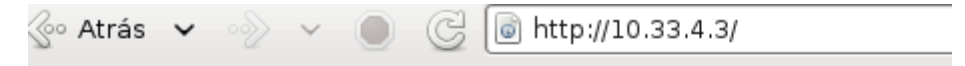

## lt works!

This is the default web page for this server.

The web server software is running but no content has been added, yet<mark>.</mark>

Entramos en /var/www (el directorio) y observamos el contenido de index.html para comprobar que sale lo mismo que en el navegador del cliente.

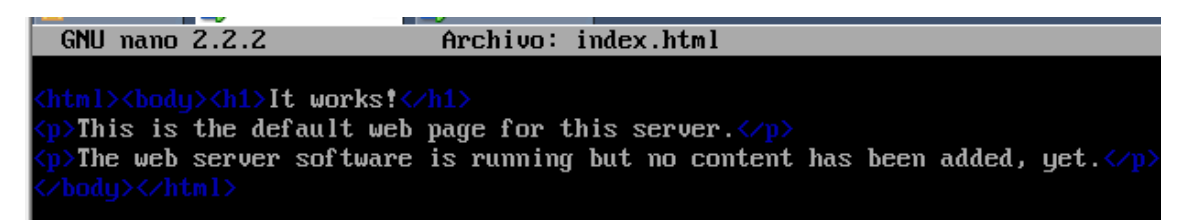

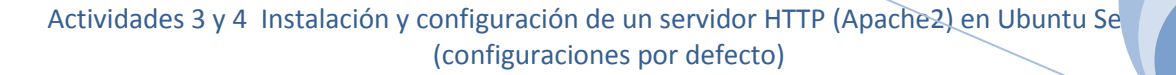

A continuación creamos un nuevo archivo en el directorio /var/www de nombre red.html

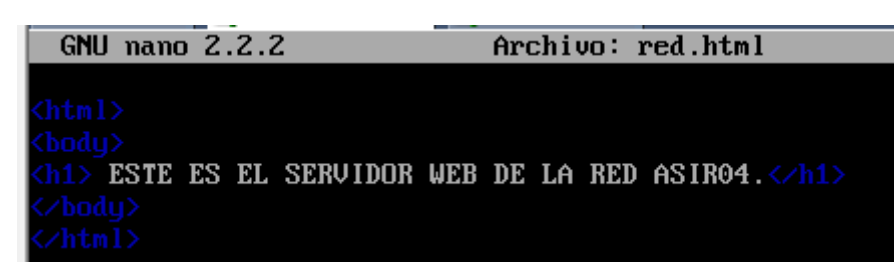

Nos situamos en el cliente y accedemos a la pagina creada anteriormente.

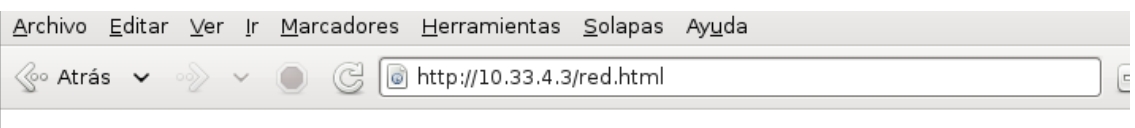

## **ESTE ES EL SERVIDOR WEB DE LA RED ASIR04.**

Creamos el directorio datos dentro de /var/www.

root@(none):/var/www# ls index.html red.html root@(none):/var/www# mkdir datos root@(none):/var/www# ls datos index.html red.html root@(none):/var/www#

Dentro del directorio datos creamos en fichero datos1.html con el siguiente código:

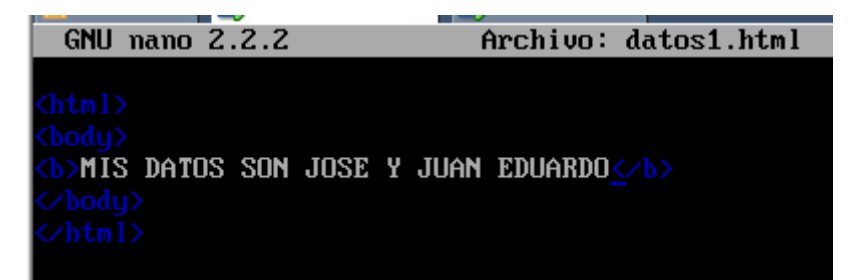

#### **MONTAMOS EL SERVIDOR DNS EN EL MISMO EQUIPO SERVIDOR WEB.**

Configuramos el cliente y le asociamos un servidor dns, que será el mismo que el servidor web.

GNU nano 2.2.4 Fichero: /etc/resolv.conf

domain asir04. search asir04. nameserver 10.33.4.3

Nos dirigimos al cliente Windows 7 y configuramos los parámetros de red.

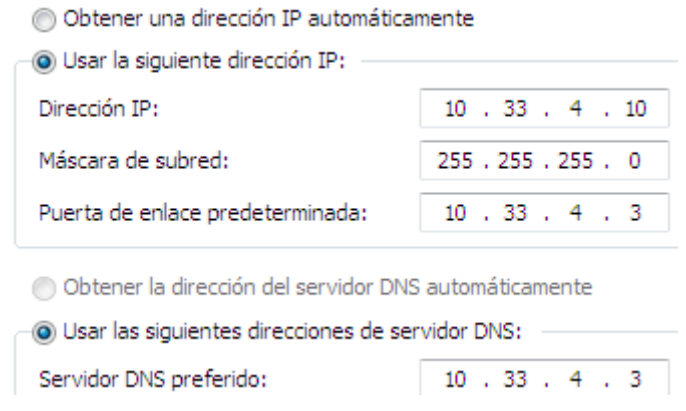

A continuación comprobamos mediante navegador que contacta con el servidor ubuntusrv04 y este facilita las páginas web.

http://ubuntusrv04.asir04.

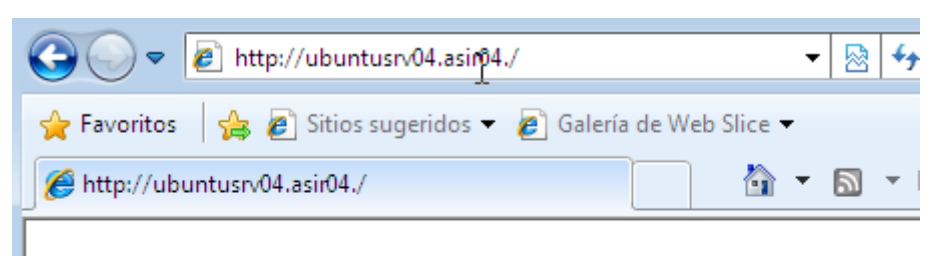

# It works!

This is the default web page for this server.

The web server software is running but no content has been added, yet.

#### http://10.33.4.3/red.html

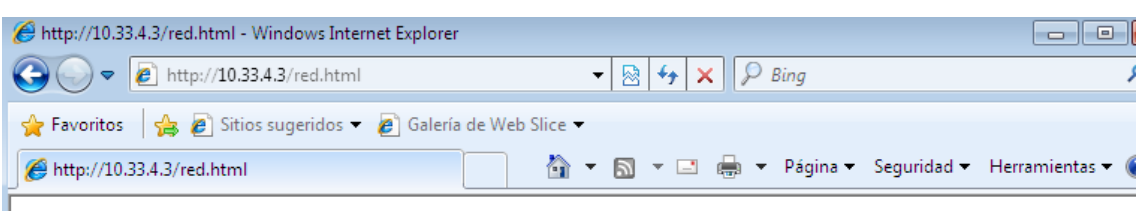

## ESTE ES EL SERVIDOR WEB DE LA RED ASIR04.

#### http://ubuntusrv04.asir04/datos/datos1.html

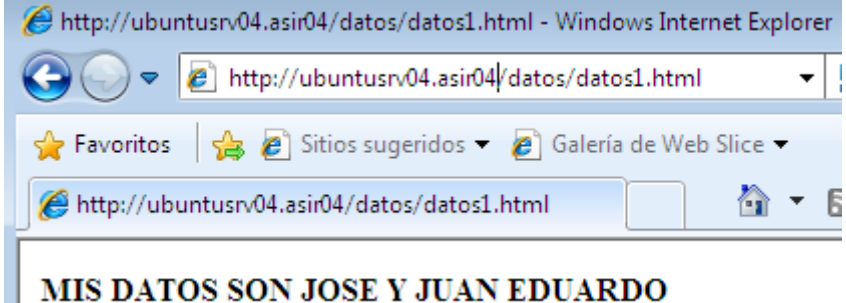

Continuamos realizando operaciones en el servidor:

DIRECTIVAS de apache2.conf

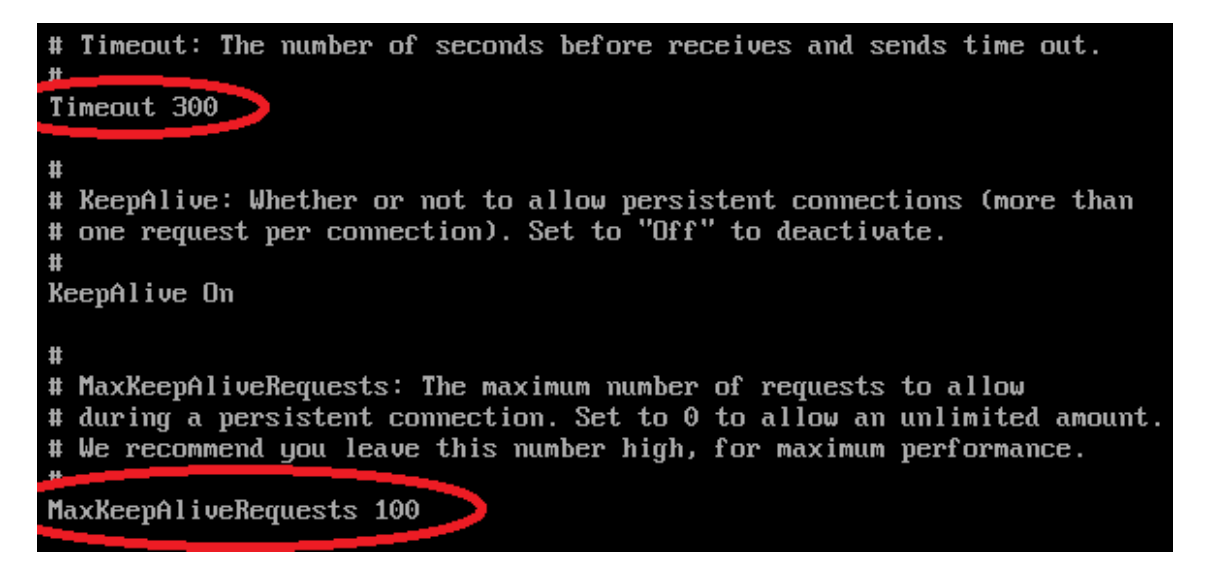

**Alumno: José Jiménez Arias Módulo: Servicios de Red e Internet**

**2011-2012**

El máximo de clientes es 150 por defecto.

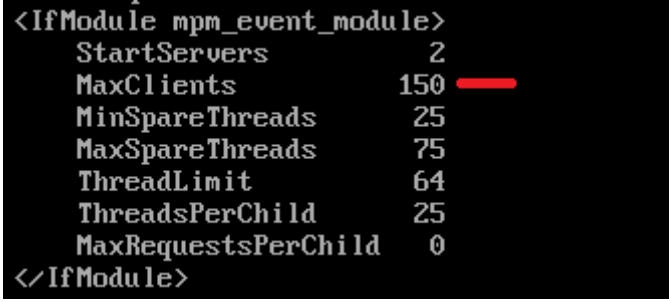

Nos dirigimos a /etc/apache2/apache2.conf y buscamos la directiva Server Root

ServerRoot "/etc/apache2"

Buscamos dentro del documento los parámetros de las directivas User y Group.

# These need to be set in /etc/apache2/envvars User Stapache RUN USER} Group StAPACHE RUN GROUP}

Consultamos el fichero envvars que se encuentra en /etc/apache2

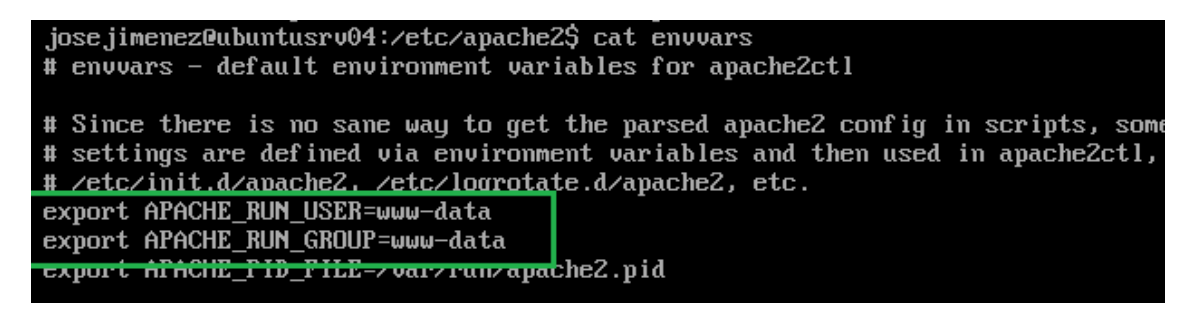

El número máximo de peticiones simultáneas que permite el servidor por defecto es: 150

La directiva es MaxClients

**2011-2012**

La directiva contenedora de /var/www es la siguiente:

```
<Directory /var/www/>
       Options Indexes FollowSymLinks MultiViews
        AllowOverride None
       Order allow, deny
        allow from all
</Directory>
```
Por último añadimos un CNAME o nombre canonico a nuestro servidor DNS para que podemos resolver las www.

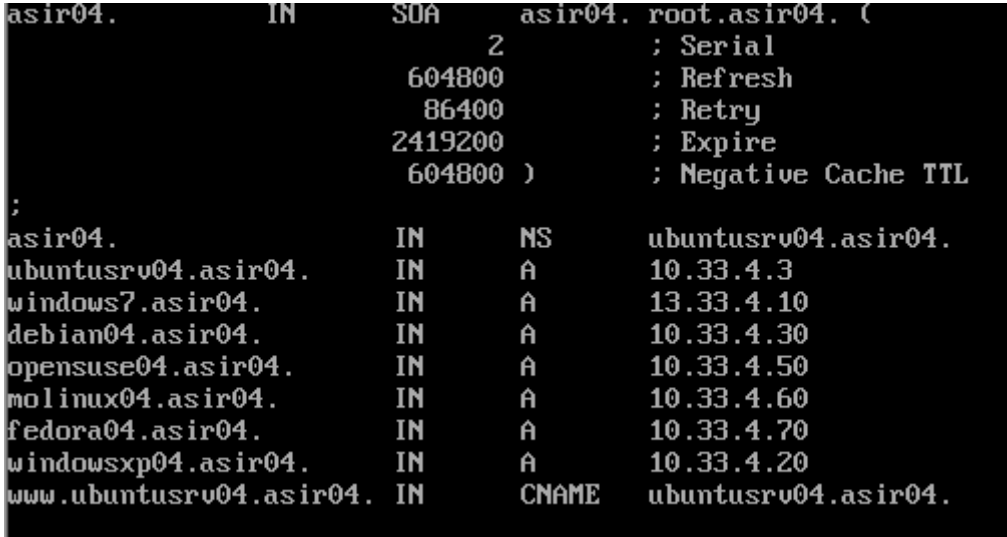

Comprobamos que funciona correctamente de la siguiente forma:

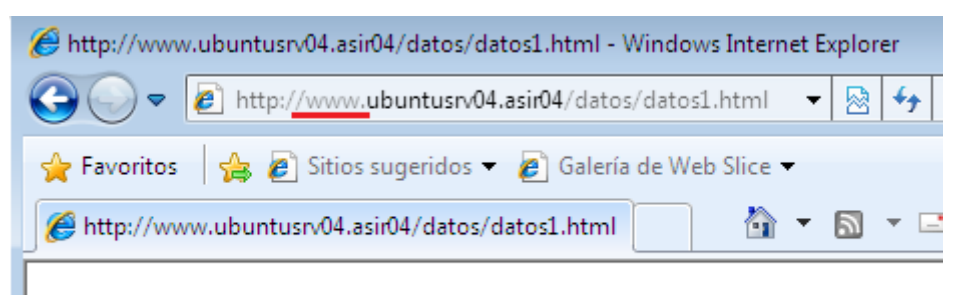

### MIS DATOS SON JOSE Y JUAN EDUARDO